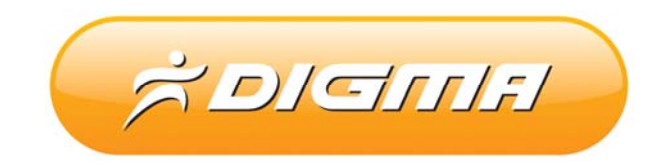

## ПРОЦЕДУРА ОБНОВЛЕНИЯ ПРОГРАММНОГО ОБЕСПЕЧЕНИЯ

Версия 1.01

## Внимание!

**Пожалуйста прочитайте эти правила прежде чем обновлять программное обеспечение** 

**1. Процедура обновления не является обязательной. Никто не заставляет или как либо образом принуждает Вас обновлять встроенное программное обеспечение.**

**2. Прошивка данным официальным программным обеспечением книги не лишает Вас гарантии. В случае успешной прошивки.**

**3. В случае если во время обновления программного обеспечения произойдет какой либо сбой, Вы принимаете всю ответственность за совершенные действия на себя. Гарантийные обязательства на этот случай не распространяются.** 

**4. Вы должны понимать что в любом программном обеспечении могут содержаться ошибки. Компания делает все для того, что бы устранить их в будущих версиях.**

**5. После обновления программного обеспечения, все данные на носителях могут быть удалены или повреждены. Пожалуйста скопируйте всю ценную информацию заранее.**

**Если Вы не согласны с данными правилами, пожалуйста удалите программное обеспечение с носителей информации и не запускайте процедуру прошивки.**

## **ПОРЯДОК ОБНОВЛЕНИЯ ПРОШИВКИ ДЛЯ КНИЖКИ**

1. Перед обновлением прошивки полностью зарядите книгу. Устройство должно находится на зарядке не менее 5‐7 часов.

2. Извлеките карту памяти и скопируйте файл прошивки в корень карты с помощью картридера. Прошивку из архива необходимо предварительно распаковать.

- 3. Выключите книгу.
- 4. Нажмите и удерживайте кнопку ввода (1 на рисунке)

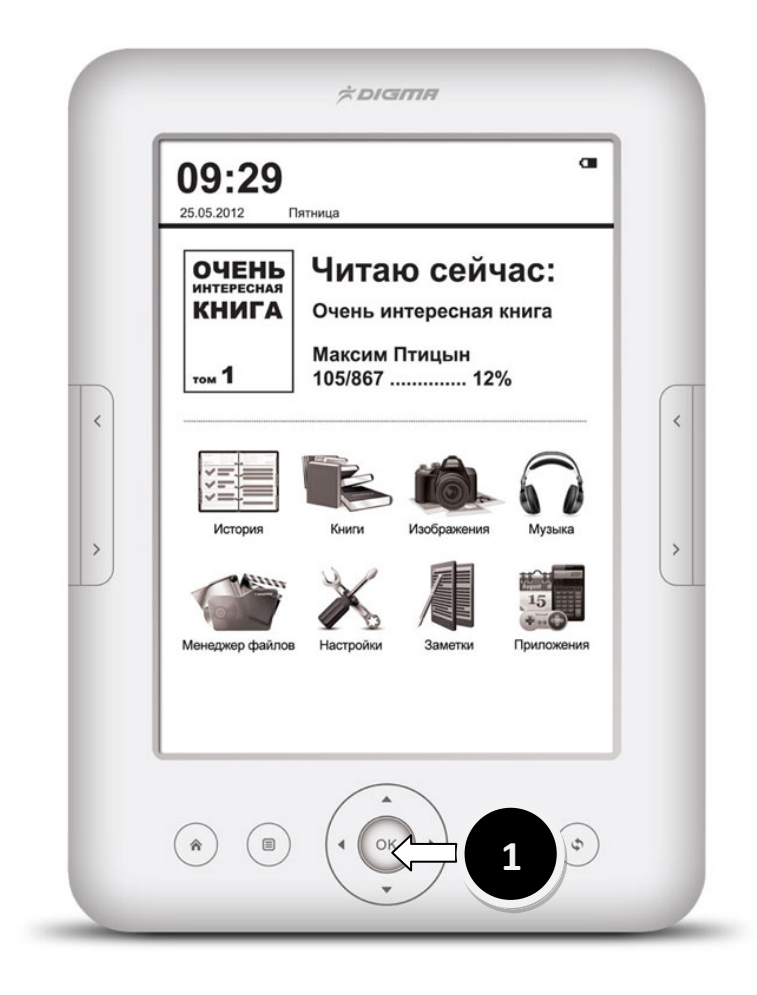

Не отпуская кнопки (1) нажмите и удерживайте кнопку питания (2)

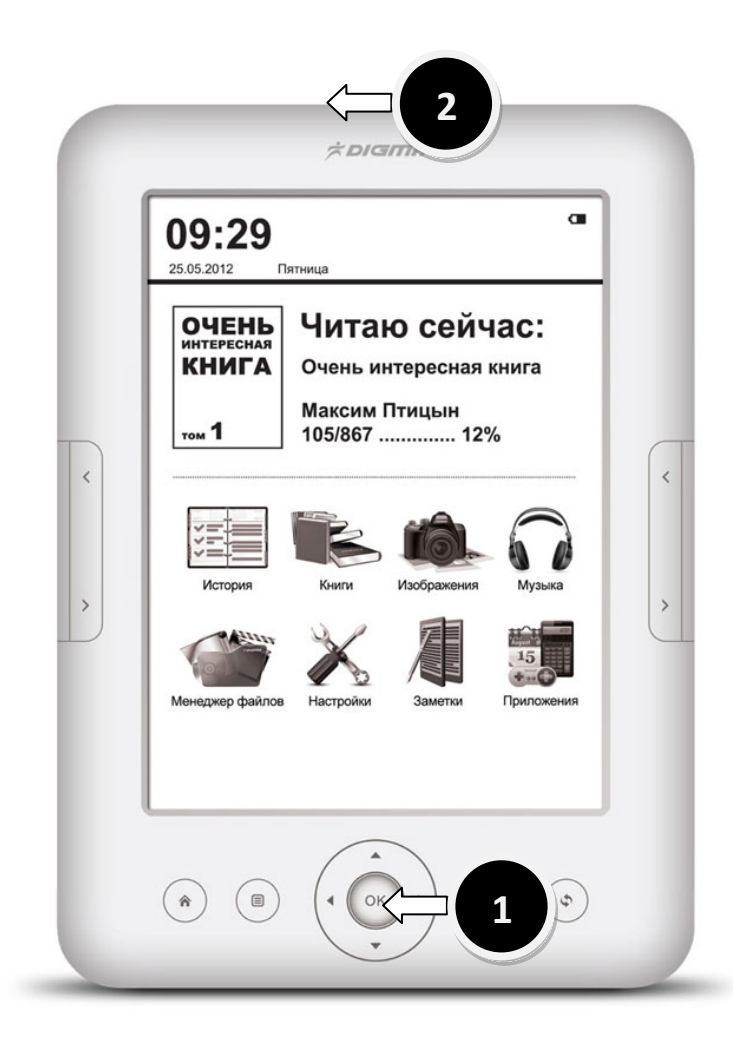

Дождитесь пока мигнет экран. Спустя 1‐2 секунды отпустите кнопку питания (2), затем спустя 2‐3 секунды отпустите кнопку Ввод (1). Дождитесь обновления прошивки.

После обновления прошивки, устройство самостоятельно перезапустится. Зайдите в настройки и сделайте сброс на заводские установки.

На этом процедура прошивки завершена.